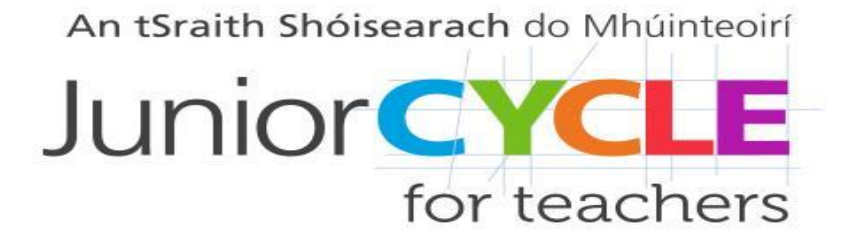

# *Kahoot in the Maths Classroom*

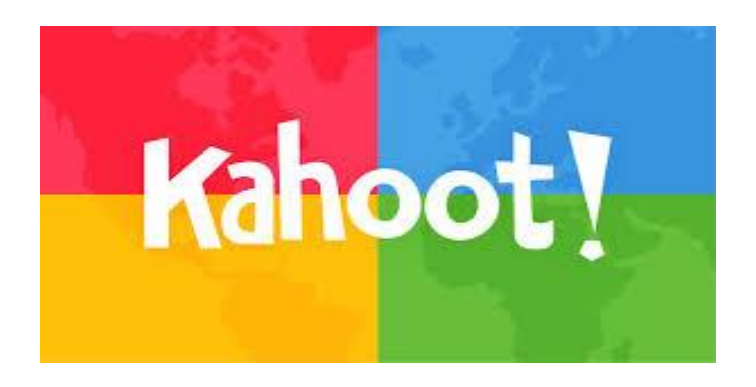

**Kahoot is a web-based learning platform to create and play multiple-choice games. Digital devices are required to participate.**

## *How to Create an Account Go to [www.kahoot.com](http://www.kahoot.com/)*

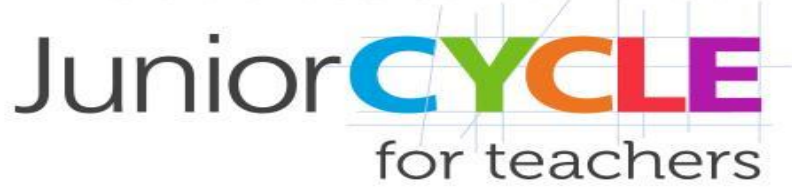

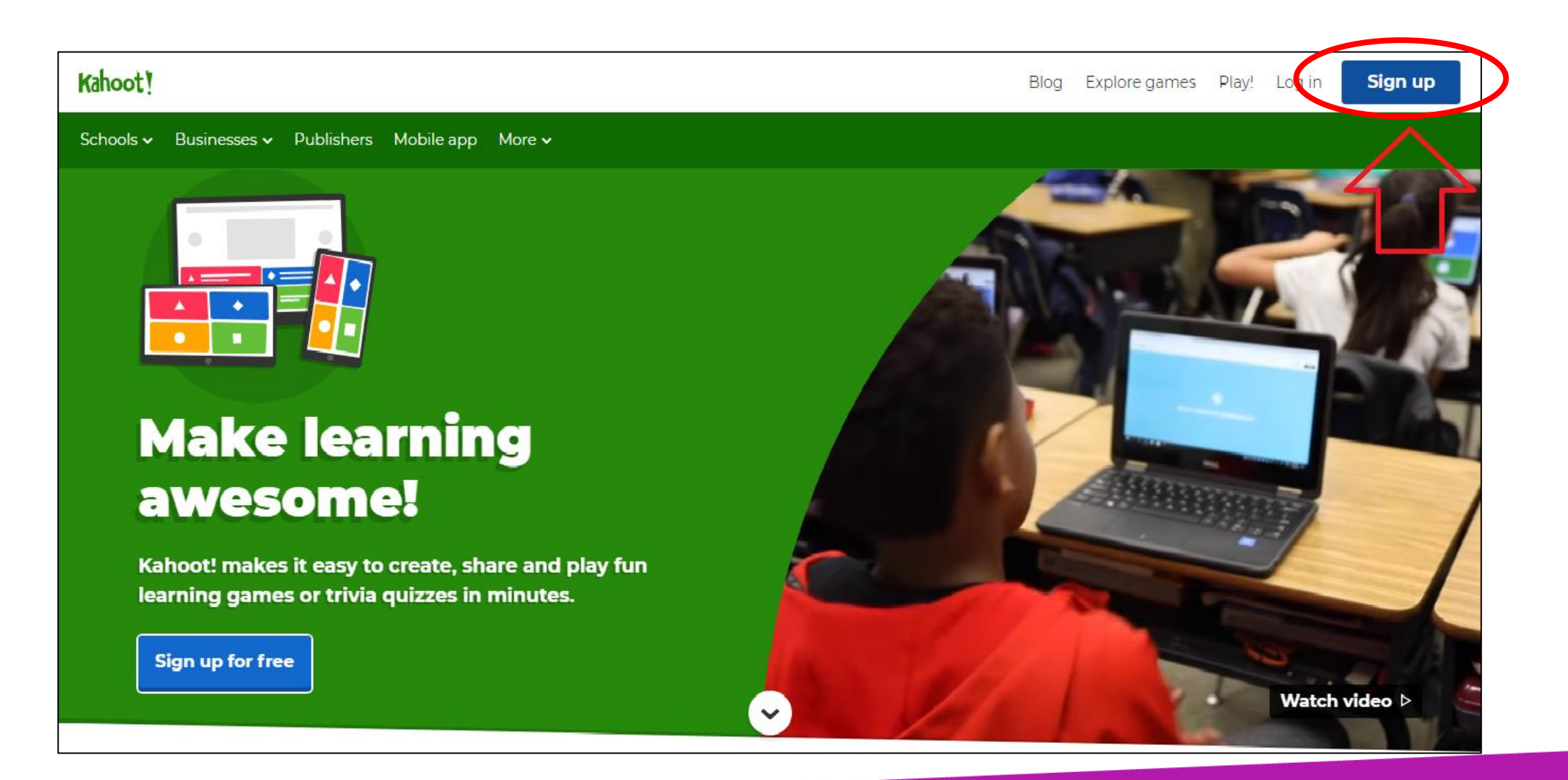

## *Create a Free Teacher Account Step 1*

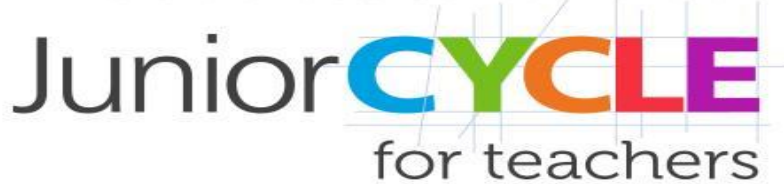

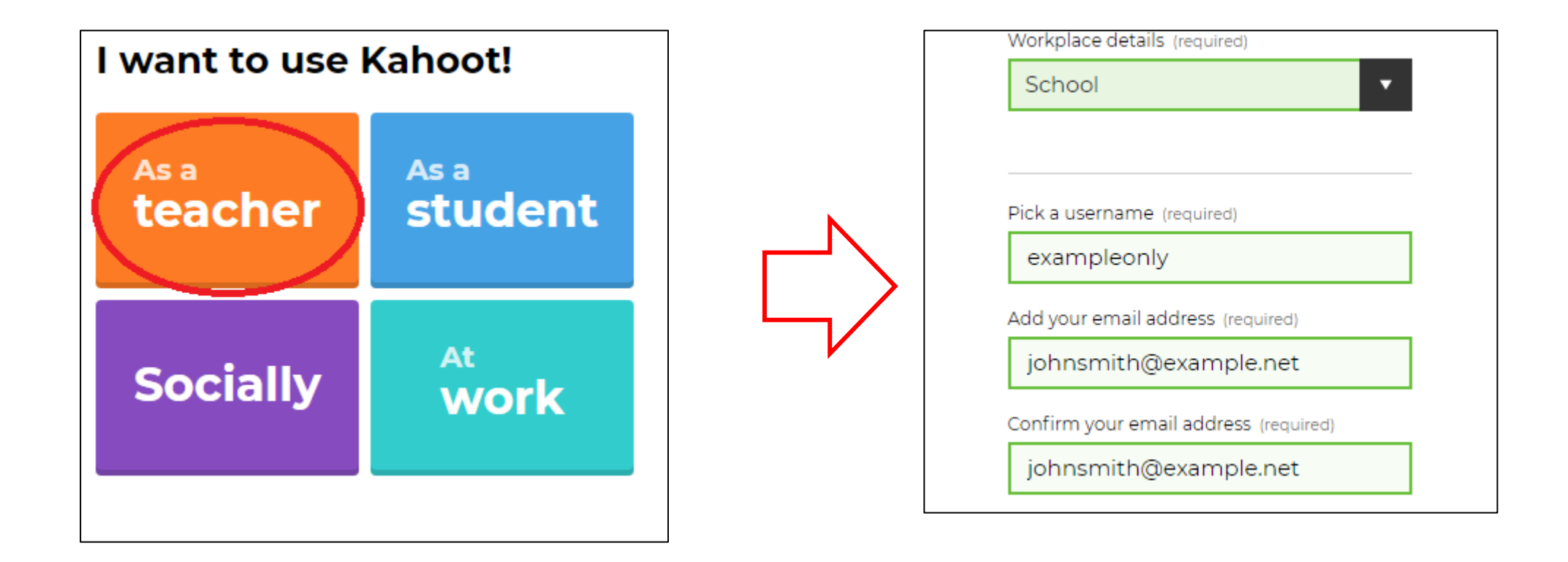

## *Create a Free Teacher Account Step 2*

**Junior CYCLE** for teachers

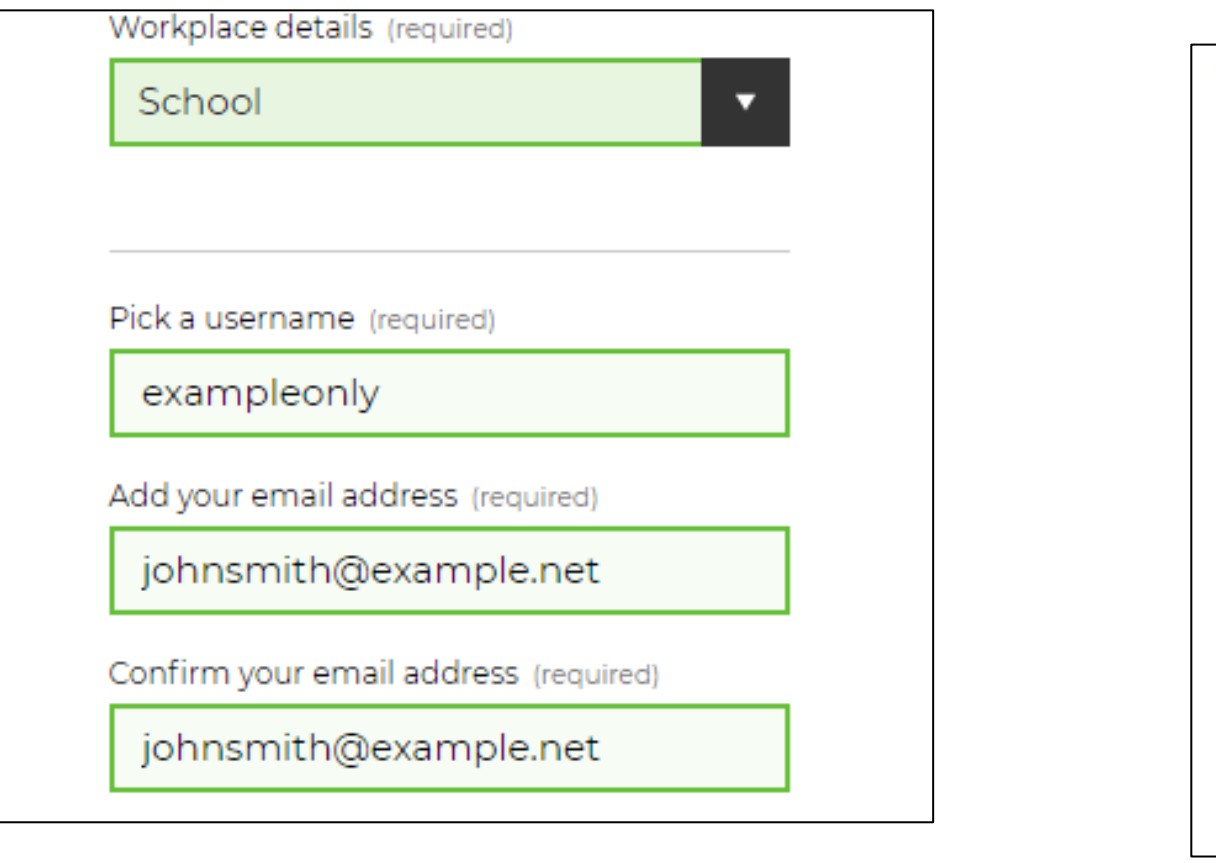

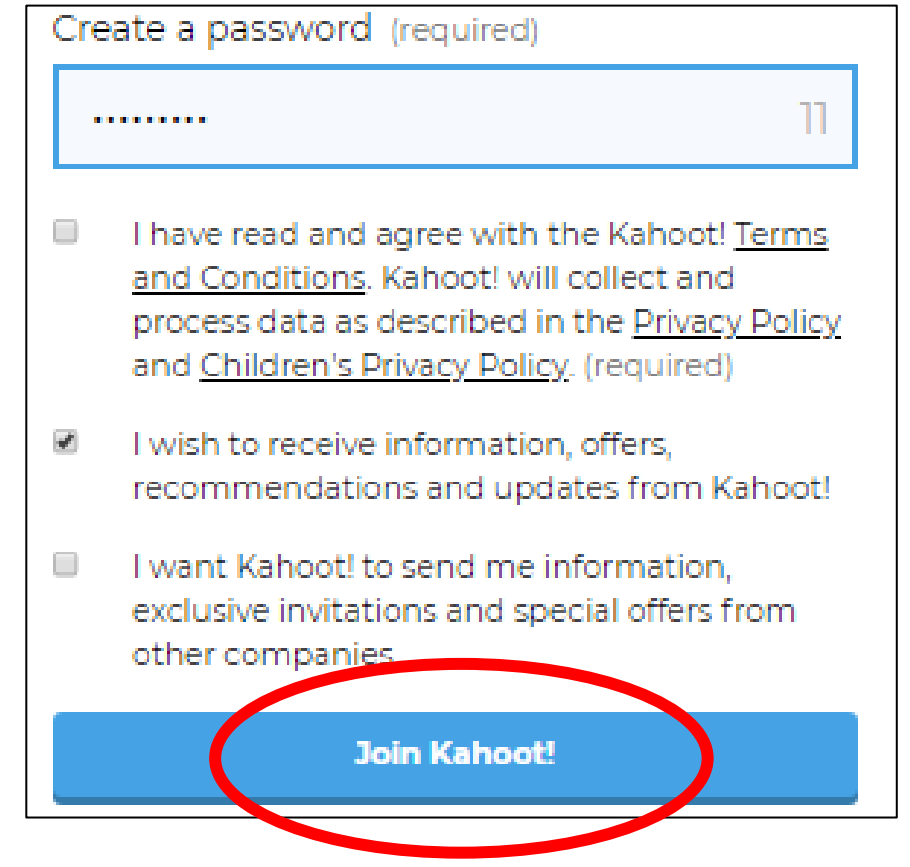

## *Create a Free Teacher Account Step 3*

Kahoot!

#### **Choose your plan**

Kahoot! for schools makes it easy to create, play and share fun learning games. Continue for free or upgrade to unlock more features:

- ← Access millions of images in our library (Kahoot! Pro)
- ◆ Organize your kahoots into folders
- $\blacktriangleright$  View and share detailed reports for formative assessment

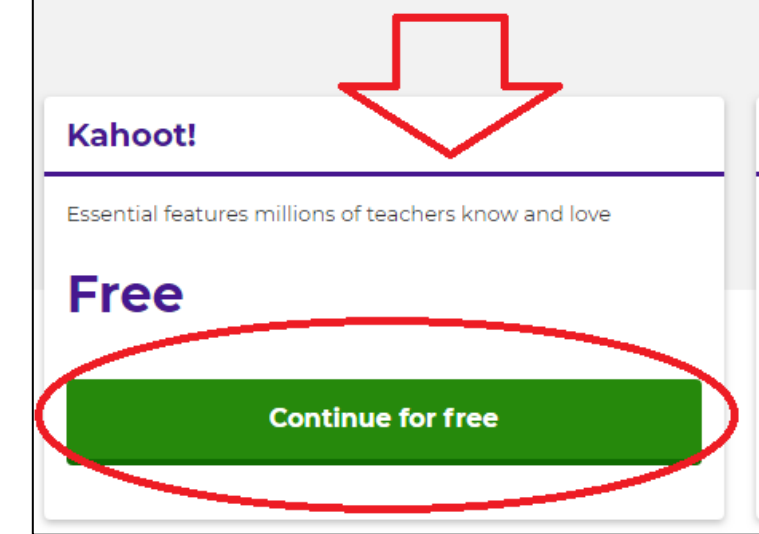

#### **Kahoot! Plus**

Unlock folders, team collaboration and detailed reporting on top of essential Kahoot! features

\$1

per teacher / month (billed annually)

**Buy now** 

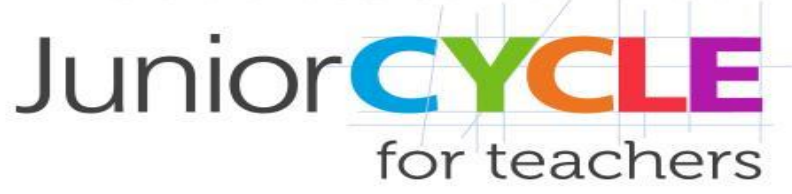

**Recommended Kahoot! Pro** 

\$3

Access millions of images in our library in addition to everything in Kahoot! Plus

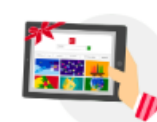

per teacher / month (billed annually)

**Buy now** 

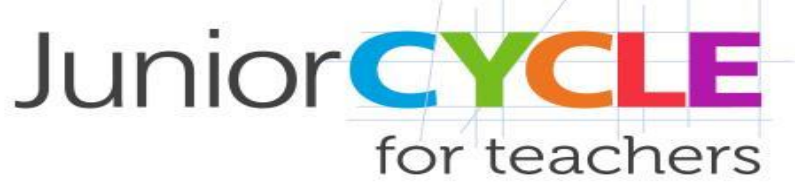

## *Selecting Quizzes*

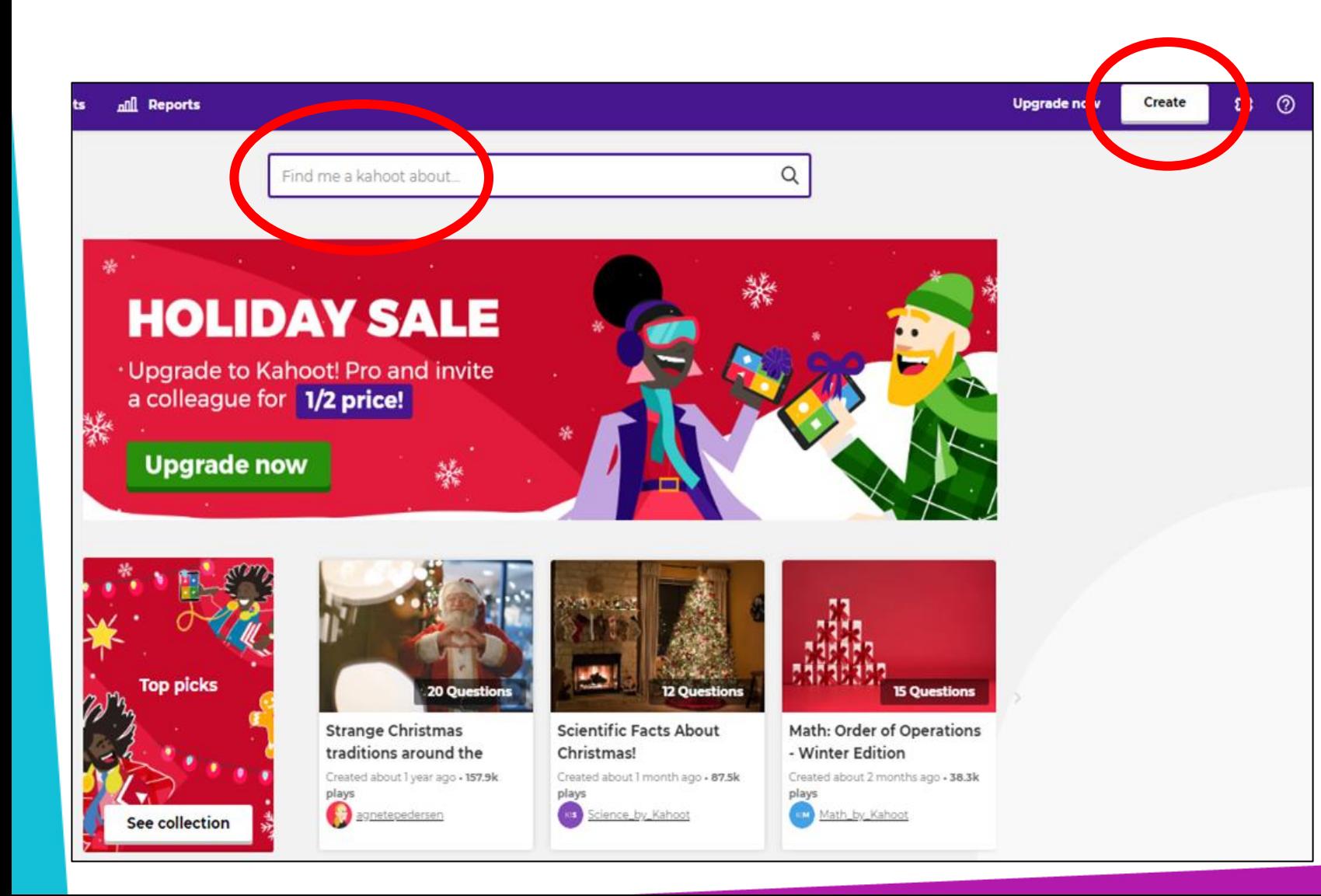

*Search for a Kahoot quiz on a chosen topic or create your own quiz*

## *Searching for an Existing Quiz: For Example, Area Perimeter and Volume*

**Junior CYCLE** for teachers

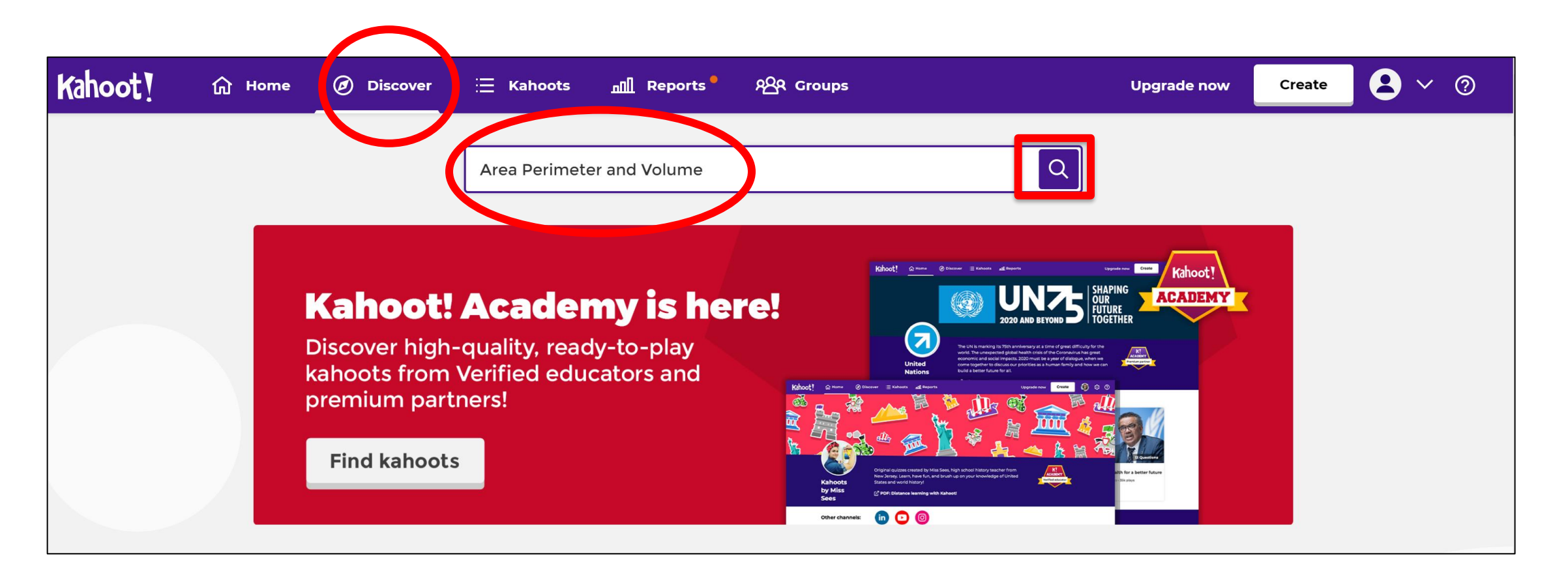

## *Select from the Search Results*

 $\equiv$  Kahoots

anll Reports

Kahoot!

**命** Home

(b) Discover

**Junior CYCLE** for teachers  $\mathbf{Q}$ *Options to filter by subject and level are* 

*top* 

Area Perimeter and Volume  $\alpha$ More Filters  $\mathsf{\check{v}}$ Subject v Clear al Sort by: Most relevant **Level** 16,311 results  $p = 5 \cdot 5 \cdot 5 \cdot 5$ Perimeter, Area, and Volume  $\mathbb{Z}$  $p = 20$  in. ace Inside an object 7.1k plays SierraMansini  $q = 1 \times w$  $a = 3 \times 2$  $a:6$  units Example question: How do you find the perimeter of an object? 24 Questic **NOT SURE IF MATH TEST WAS** ☆ : Area, Perimeter, and Volume **FASY**  $\overline{\phantom{a}}$ ErikMitchell11 1.2k plays Example question: A rectangle has a length of 5 ft and a width of 4 ft. What's the area? **15 Questions OR LDID EVERY SHINGS** Area, Perimeter, and Volume Review ☆ : 1.3k plays Vsalo99 Example question: What is the perimeter? ☆ : Perimeter, Area and Volume

**ARR** Groups

**Upgrade now** 

Create

*Select one of the options from the search*

*available along the* 

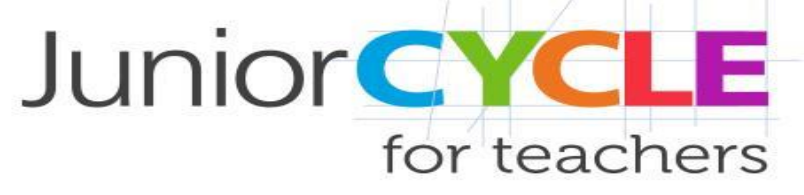

## *Check or Preview a Quiz*

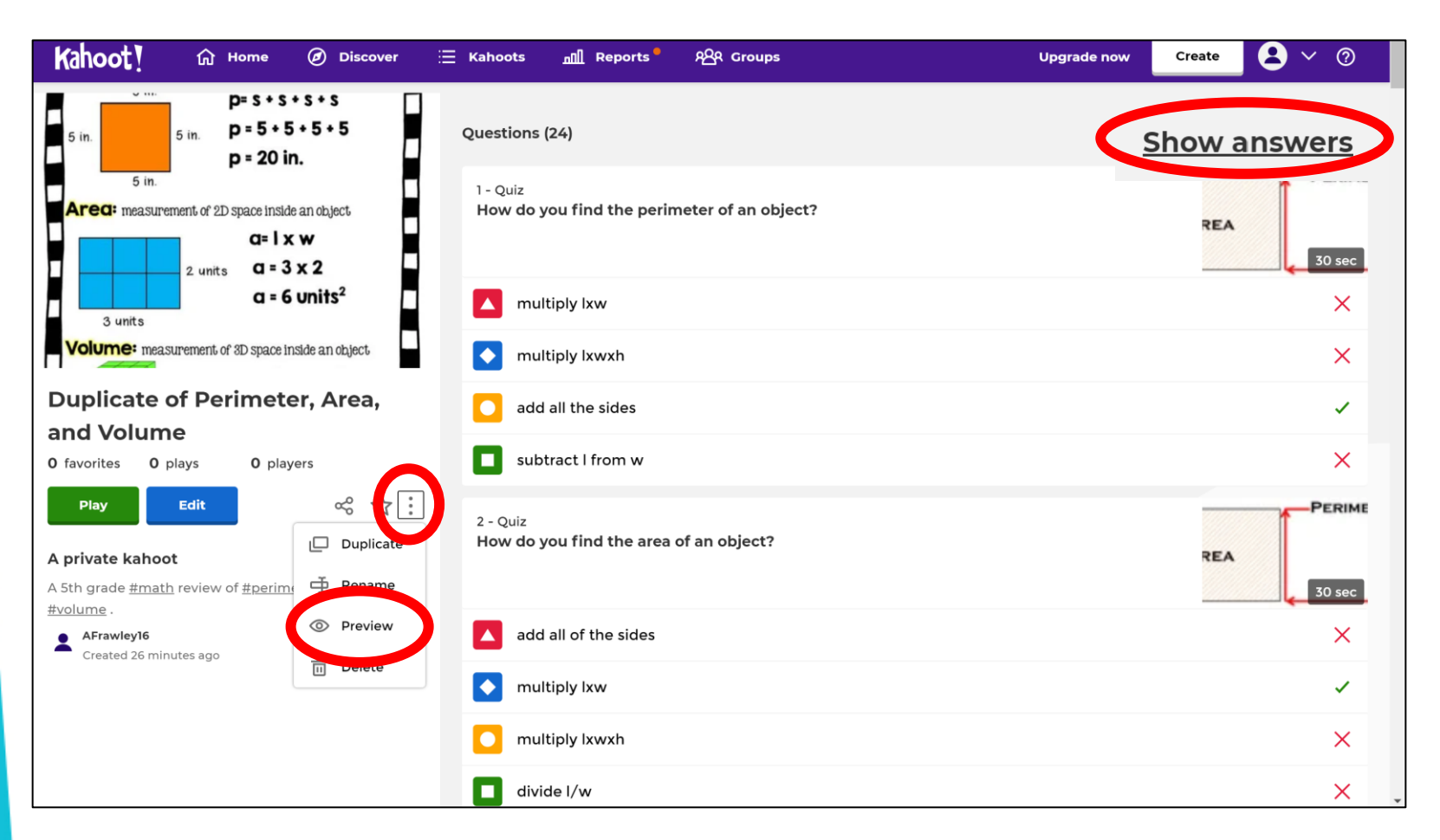

*It might be a good idea to check the questions and answers on a premade quiz*

*If you like, you can preview a quiz by selecting the three dots and the preview option*

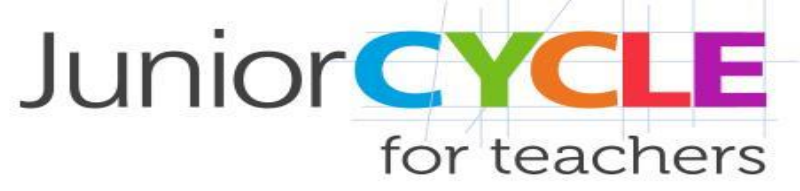

## *Play or Edit a Selected Quiz*

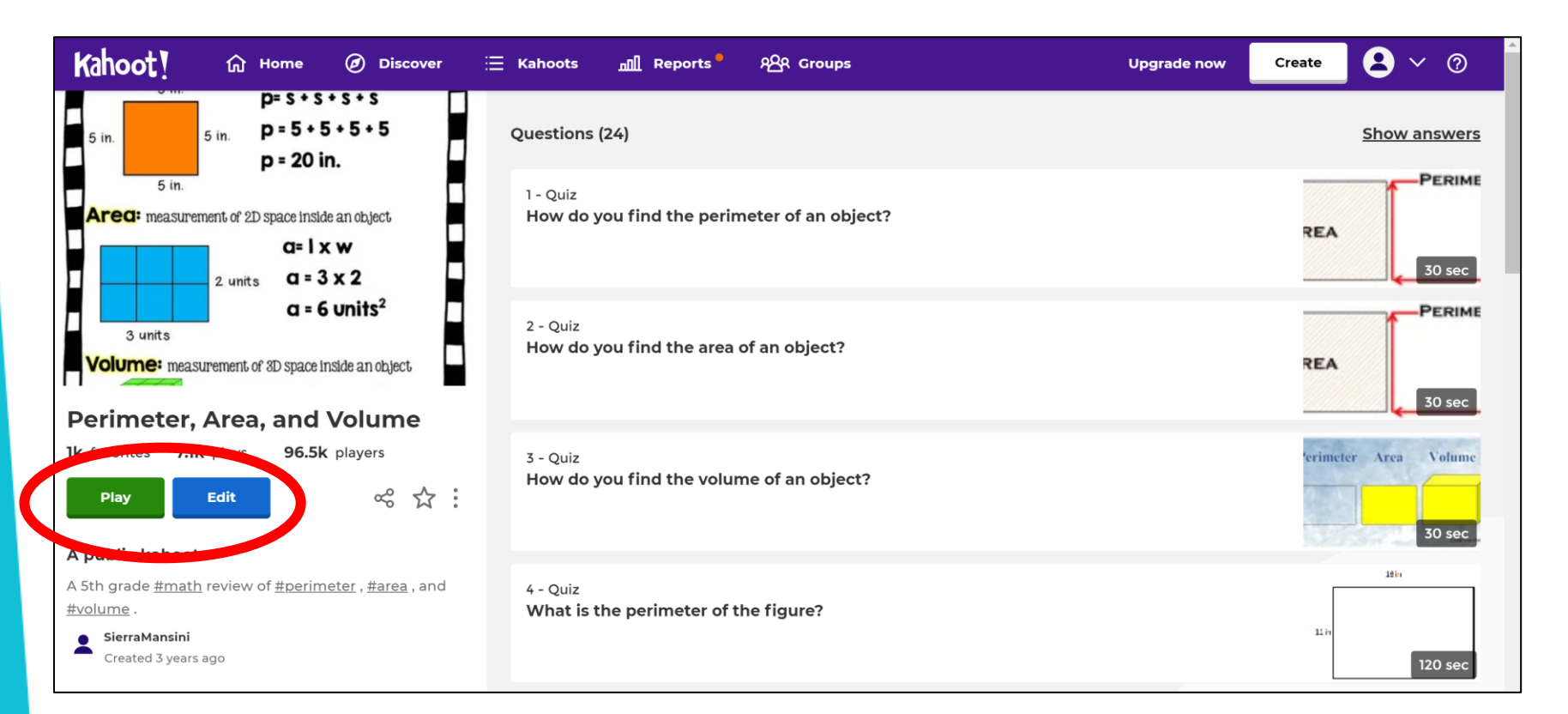

*You can play or edit a quiz*

*If you decide to edit a quiz, you will create your own duplicate of the quiz where you can apply changes* 

## *Play a Selected Quiz*

#### Choose a way to play this kahoot

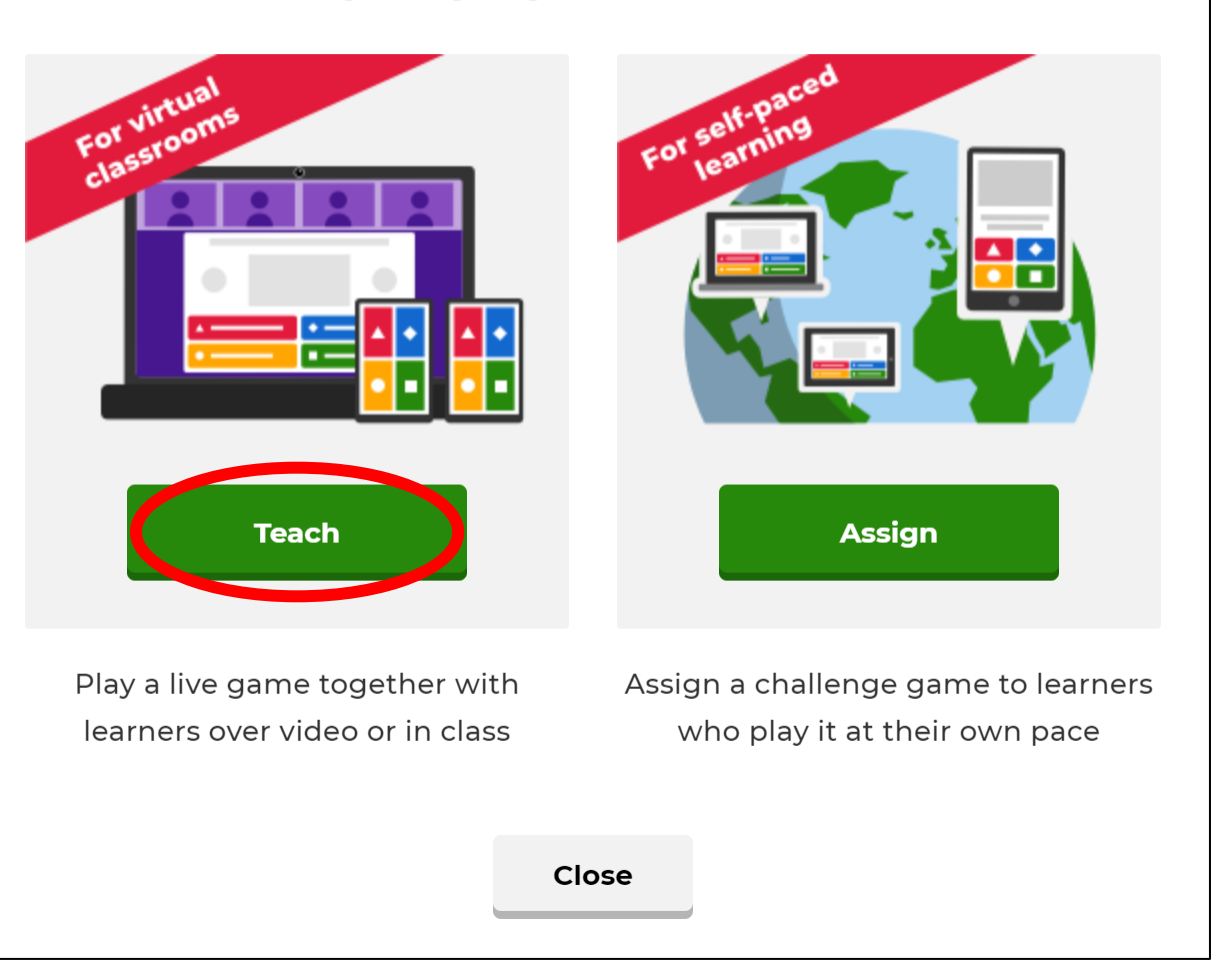

An tSraith Shóisearach do Mhúinteoirí

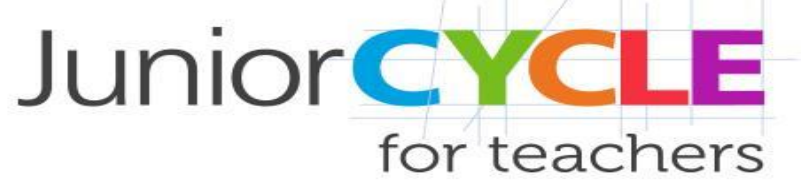

*You have the options to play the quiz live with the class or to assign it to students who can play at their own pace*

## *Select Play Mode*

An tSraith Shóisearach do Mhúinteoirí

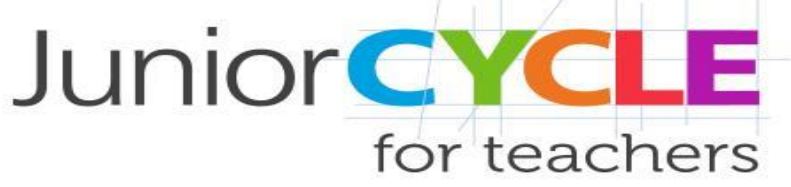

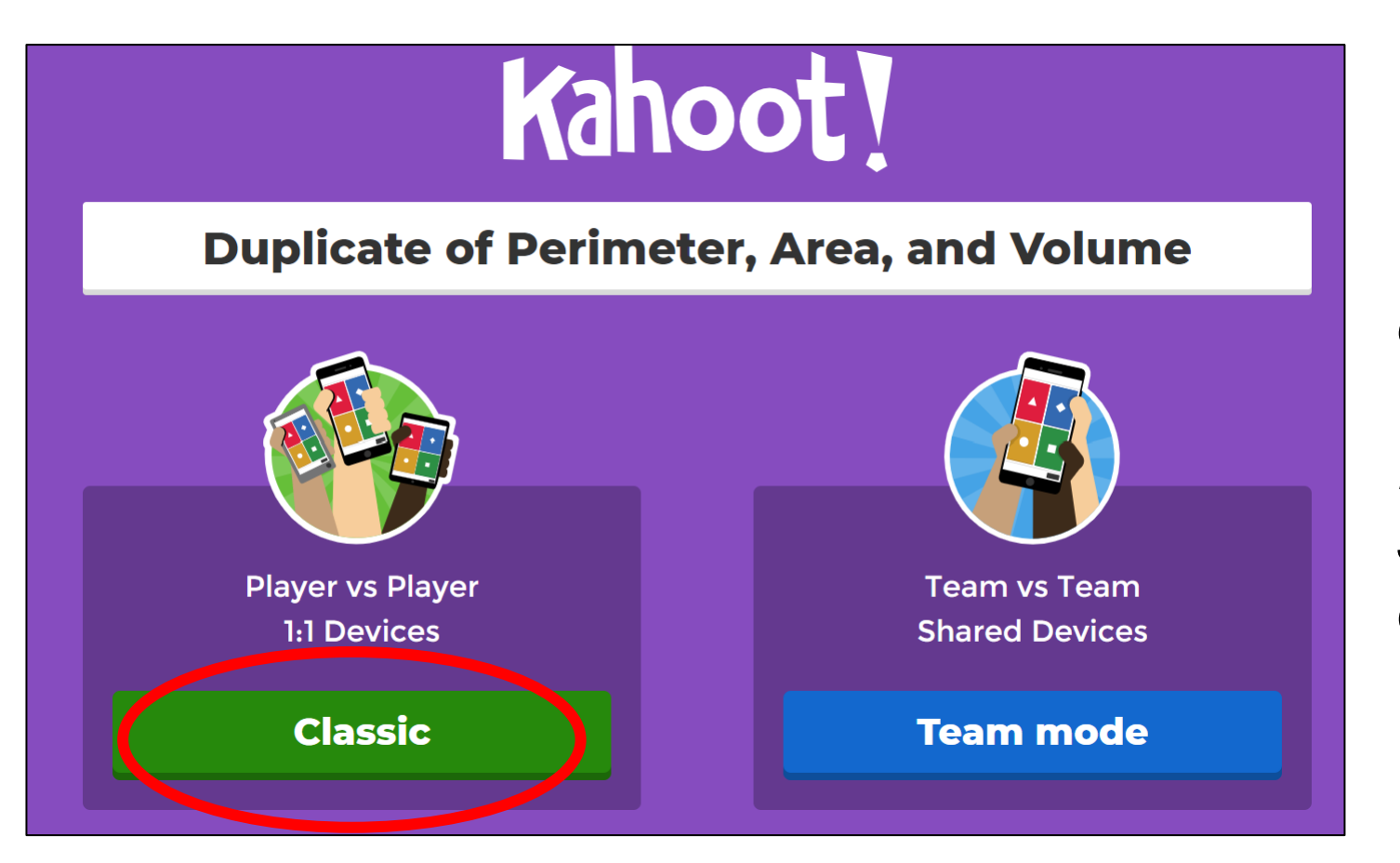

*Choose to play one against one or in team mode.* 

*In team mode a group of students can play from one device*

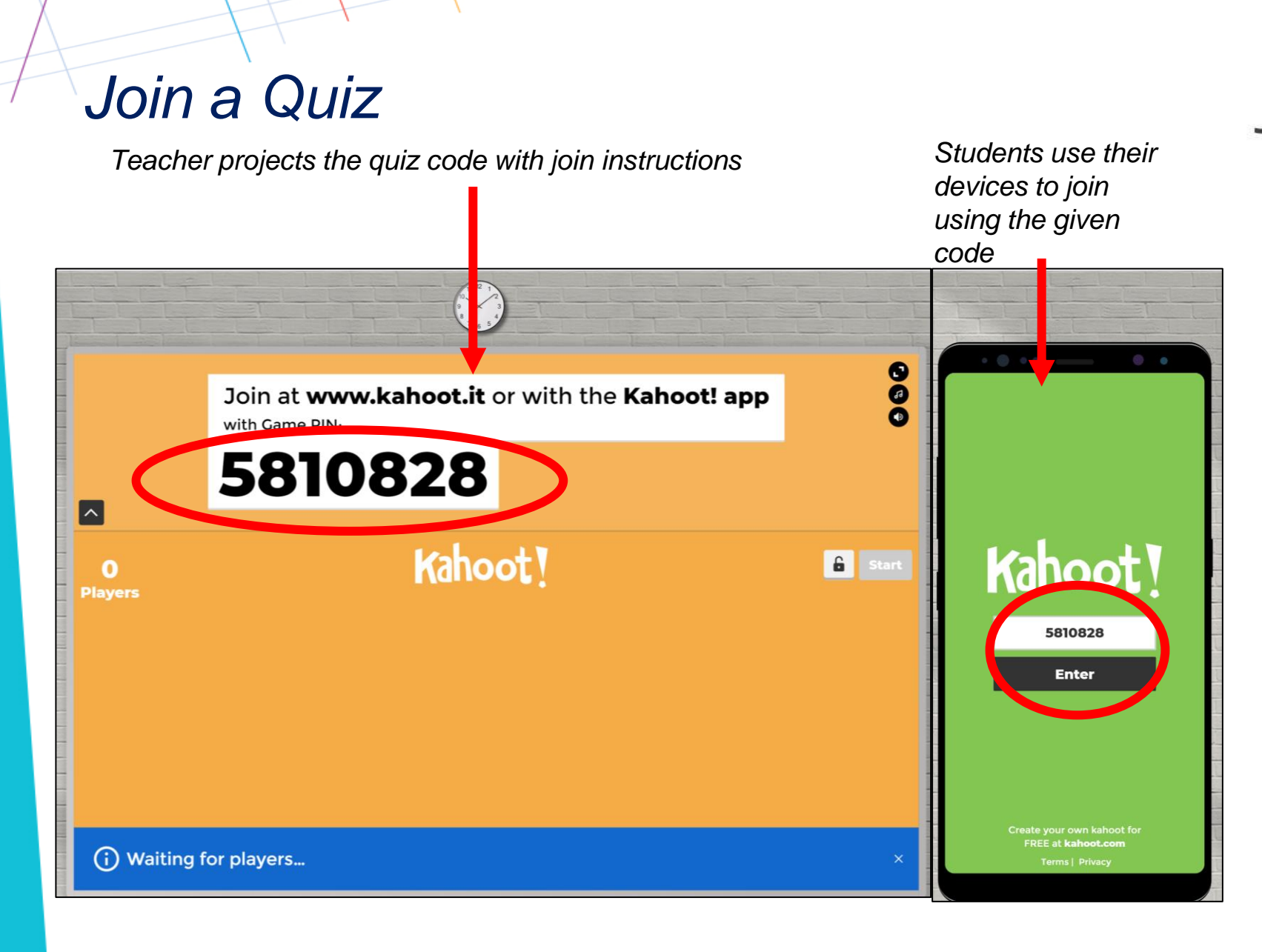

An tSraith Shóisearach do Mhúinteoirí **Junior CYCLE** for teachers

### *Players use the Kahoot app or go to [www.kahoot.it](http://www.kahoot.it/) to join.*

*They will be prompted for a game pin, then to enter their name.*

*Names will appear on screen. Press "start" when everyone has joined*

## *Sample Quiz Questions*

*Teacher projects the question with answer choices to the students*

 $\bullet$ What is the volume of the prism? **PIN: 8939164** 6 of 24 **Skip** ◢  $5<sub>cm</sub>$  $(108)$  $\mathbf o$ **Answers**  $cm$  $4<sub>cm</sub>$ ⋒ П  $\triangle$  10 cm<sup>3</sup>  $\blacklozenge$  12 cm<sup>3</sup>  $\blacksquare$  45 cm<sup>3</sup>  $\bullet$  60 cm<sup>3</sup> **jOHN** Game joining: & open kahoot.it Game PIN: 8939164

*Students use their devices to input their responses*

> *Students click the colour of their answer choice on their device. Points are awarded based on how quickly students can answer the question correctly*

An tSraith Shóisearach do Mhúinteoirí **Junior CYCLE** for teachers

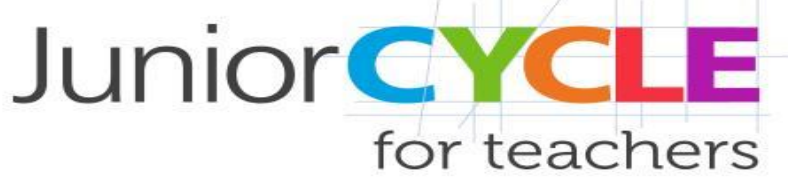

## *Results Feedback*

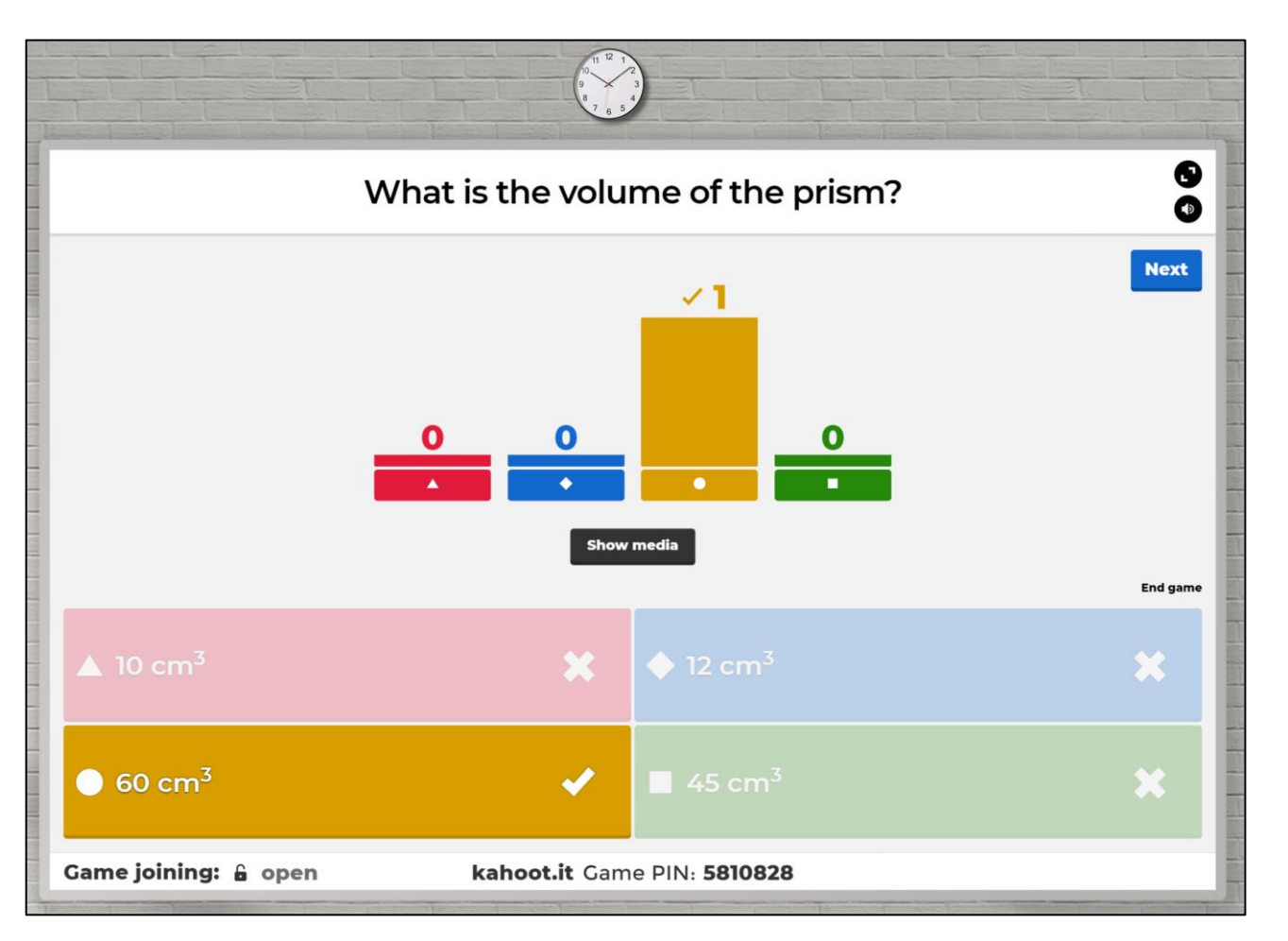

*After each question is answered, the correct answer is displayed on screen with an insight into how many people responded correctly*

*This can be an opportunity to discuss the possible answers with students and to clarify any misunderstanding/misconceptions* 

## *Final Results*

An tSraith Shóisearach do Mhúinteoirí

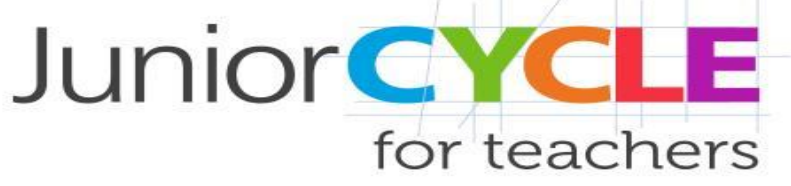

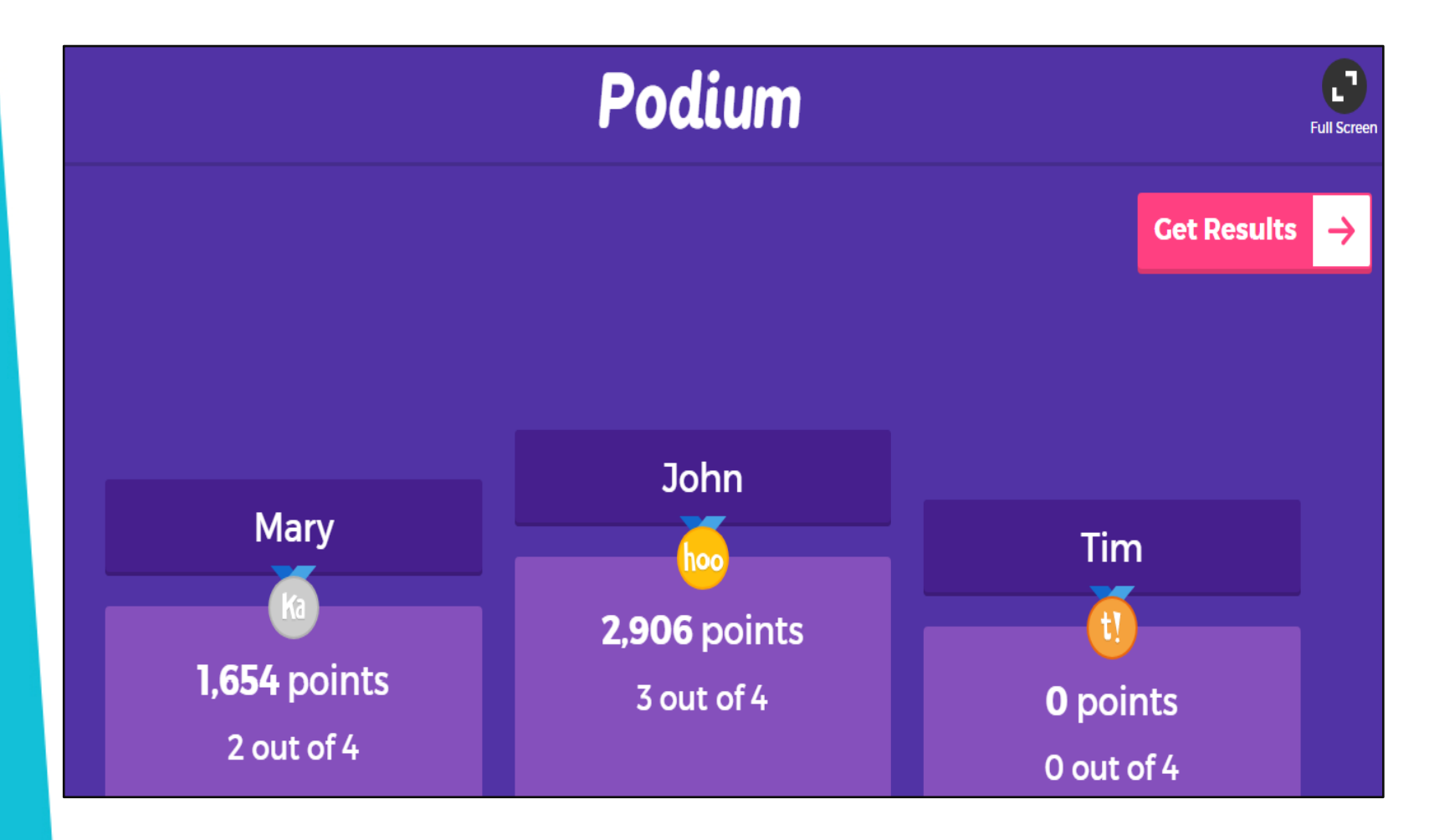

*At the end of the game, a "podium" shows the top three players and their scores*

*There is also an option to see a more detailed view of rankings using the 'Get Results' option*

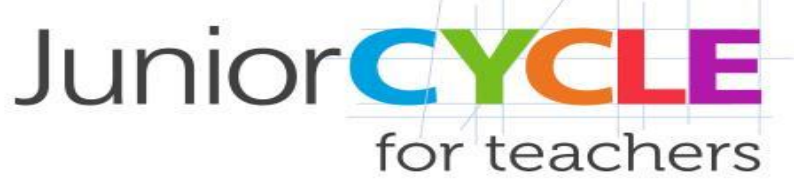

## *Create a Quiz – Step 1*

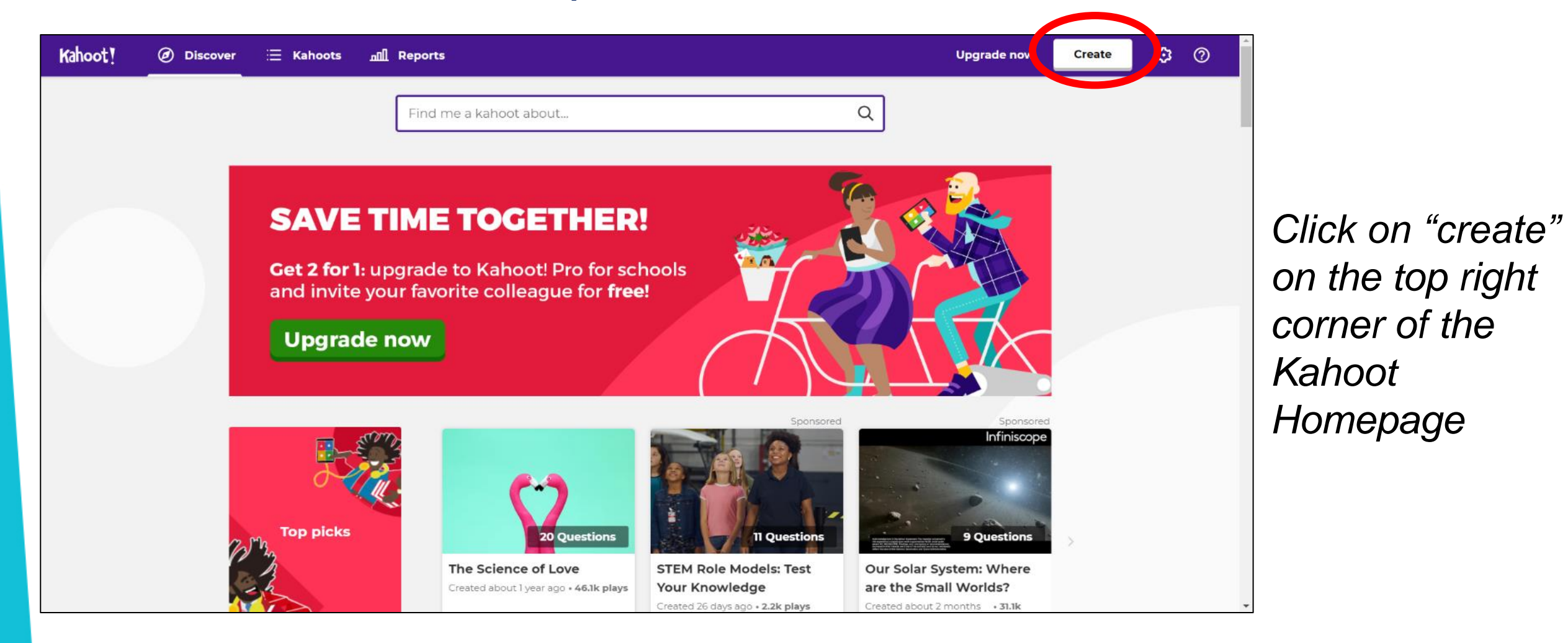

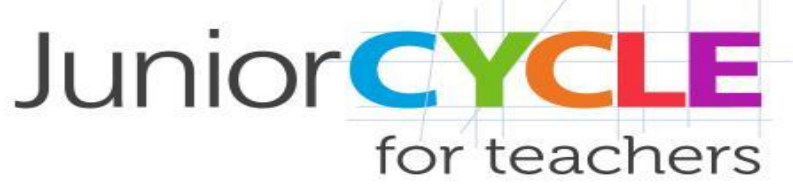

## *Create a Quiz – Step 1*

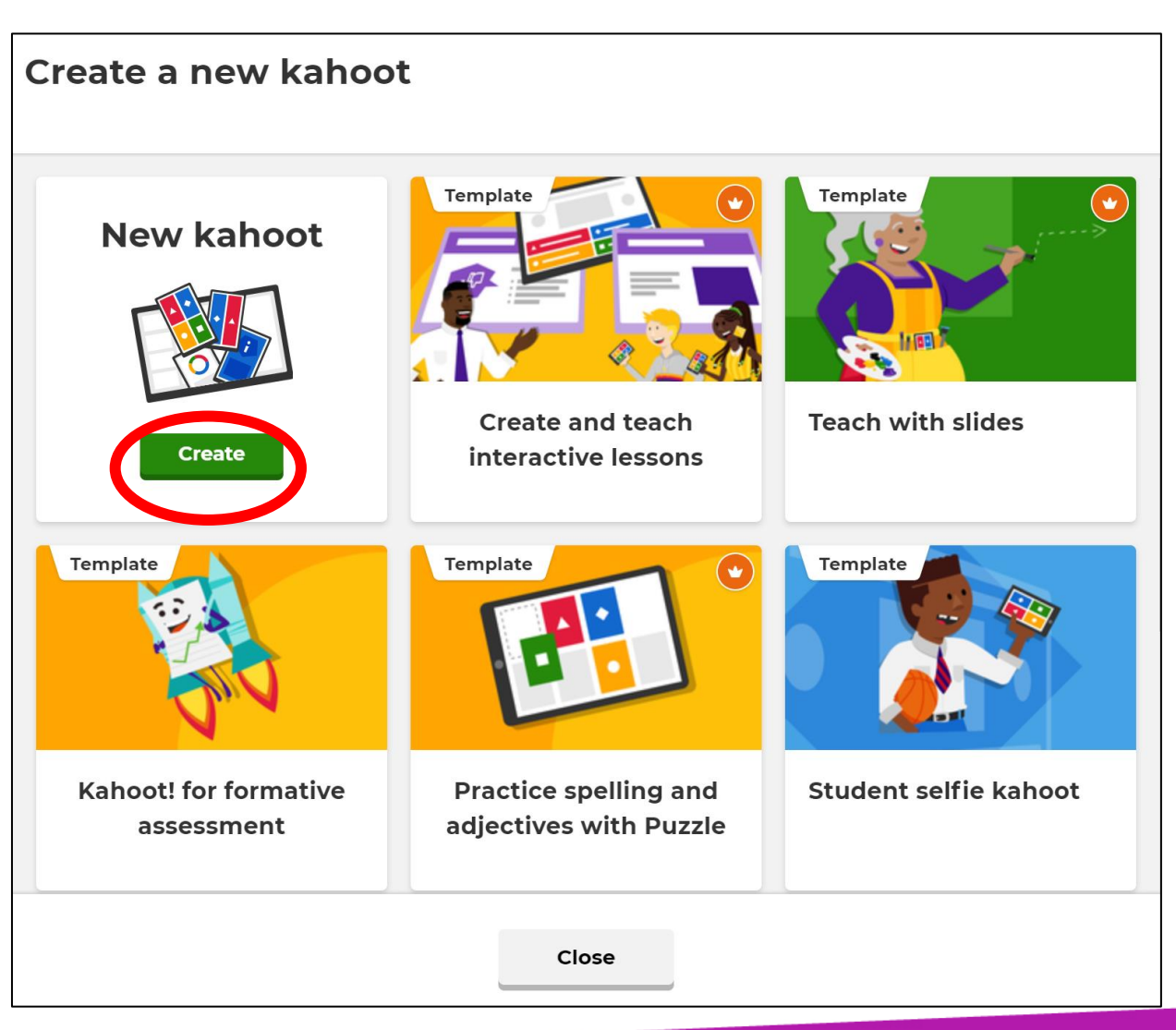

*Create a New Kahoot or choose from one of Kahoot's templates*

## *Enter Quiz Details – Step 3*

An tSraith Shóisearach do Mhúinteoirí

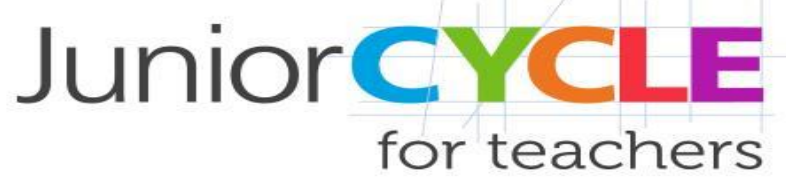

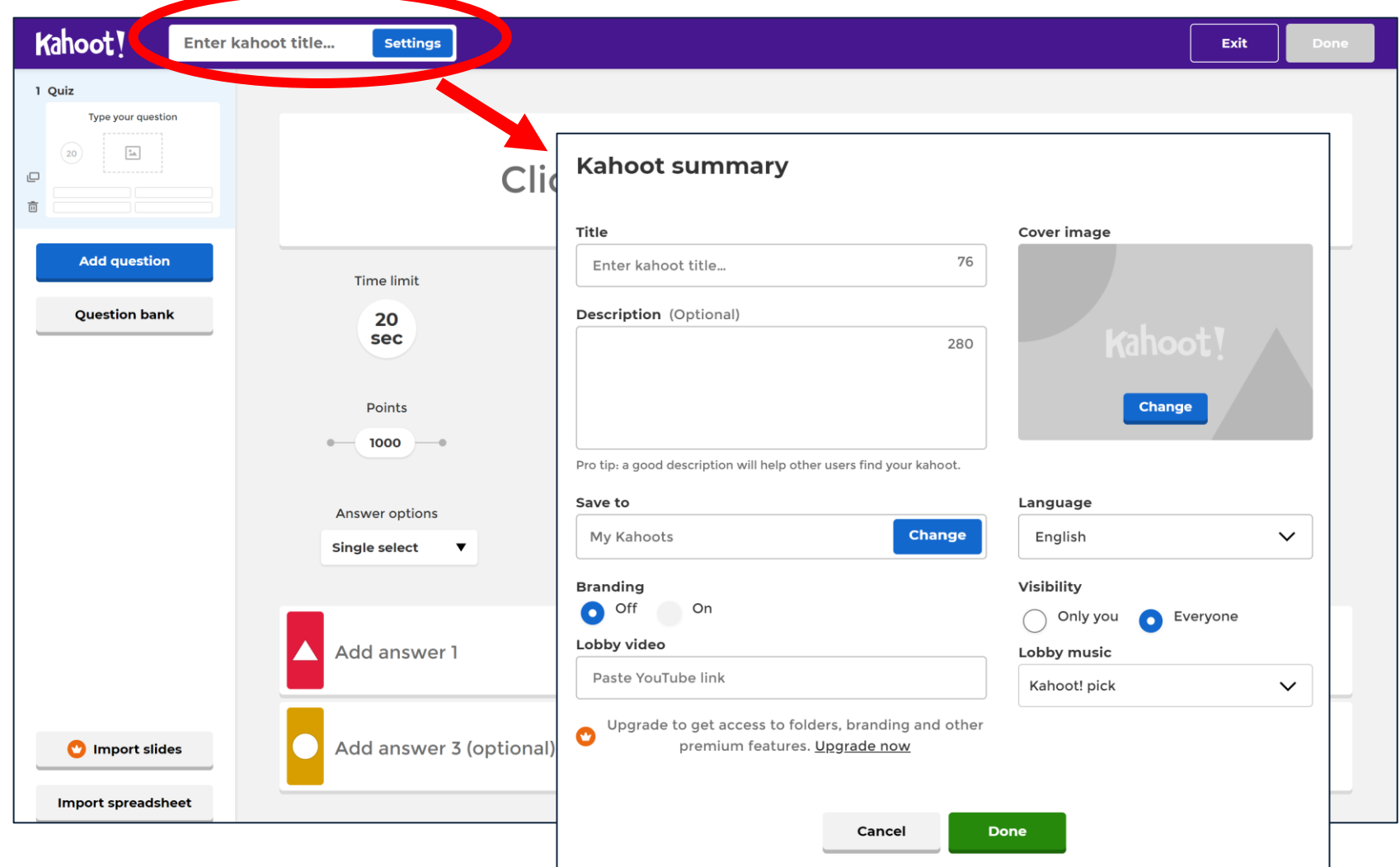

*This section allows the creator to set the quiz*

# *Add questions– Step 4*

An tSraith Shóisearach do Mhúinteoirí

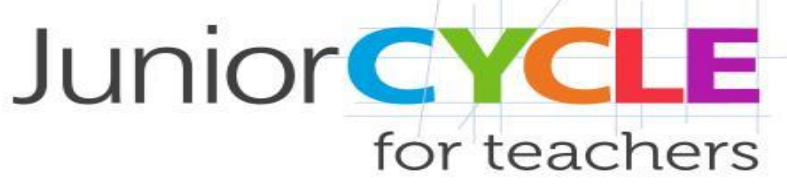

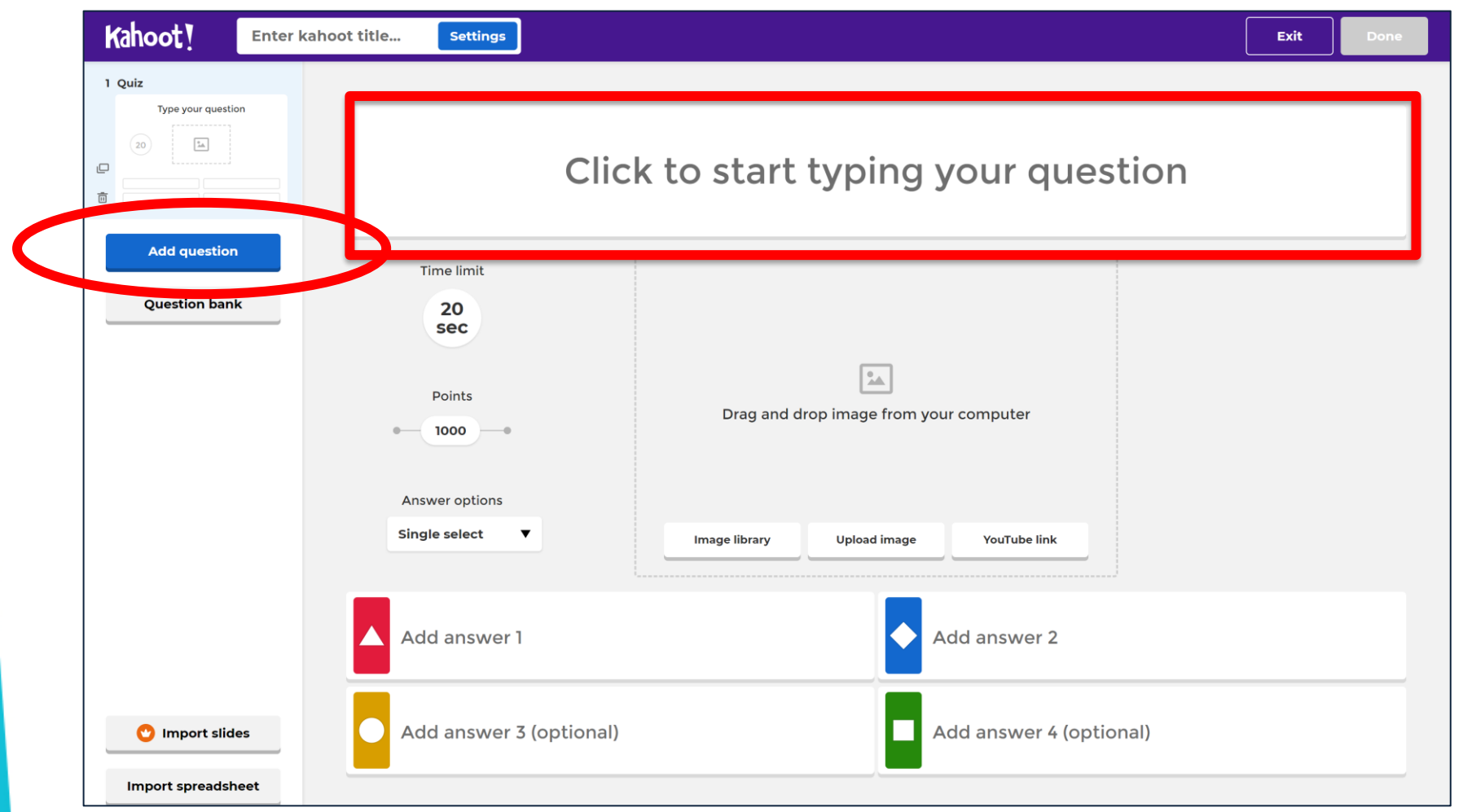

*This section allows the creator to add questions*

*Insert the question at the top of the page. Add the correct answer and at least one incorrect answer. Mark the correct answer with a tick*

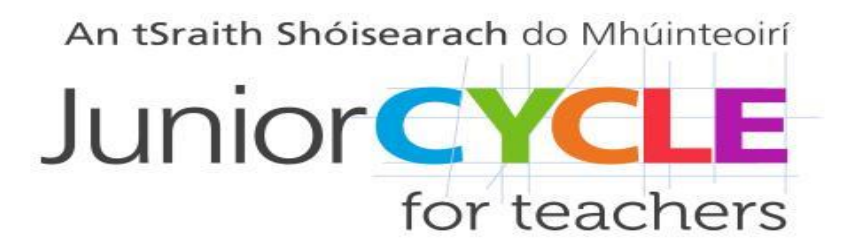

## *Create Questions*

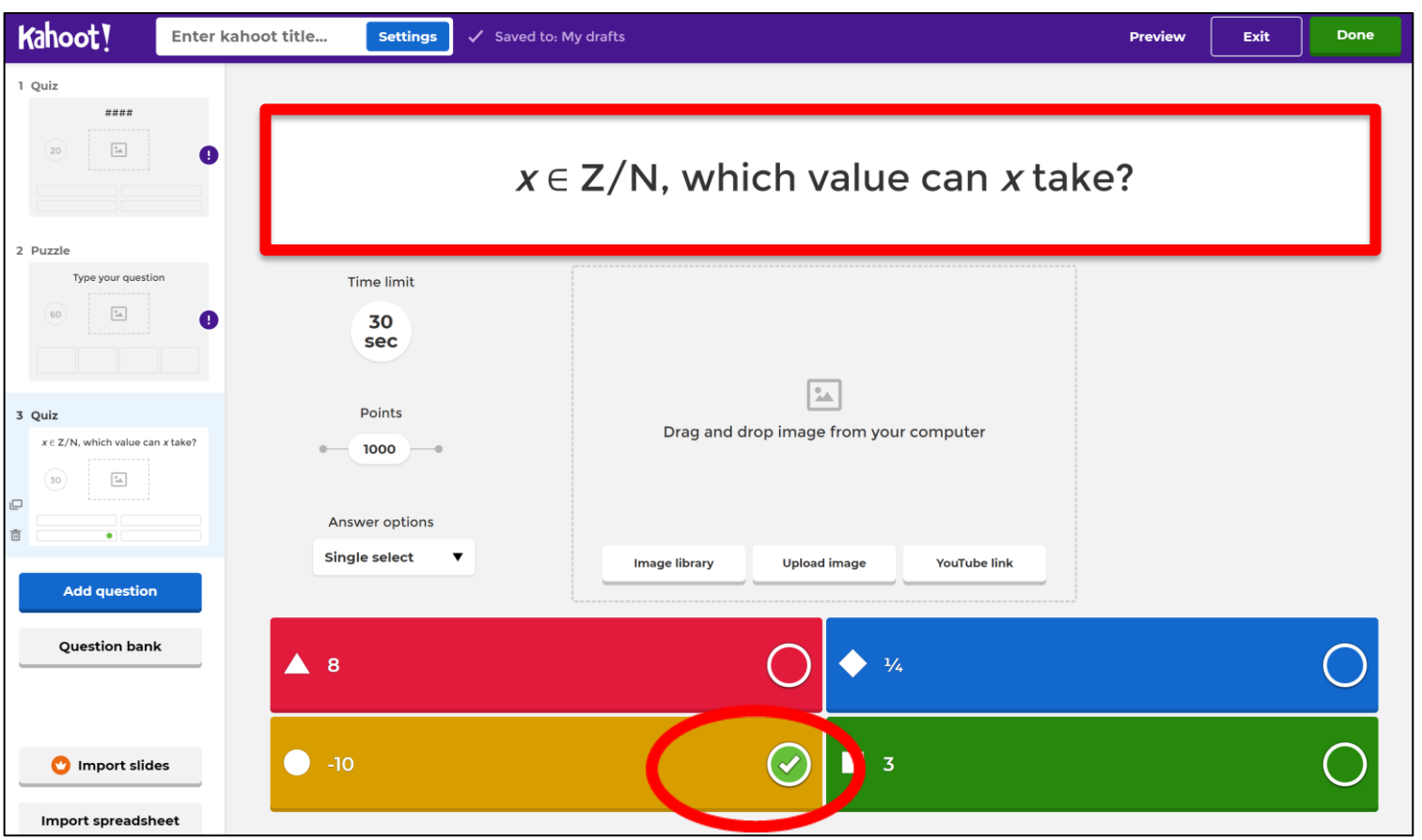

*Insert the question at the top of the page. Add the correct answer and at least one incorrect answer. Mark the correct answer with a tick*

## *Final Options*

An tSraith Shóisearach do Mhúinteoirí

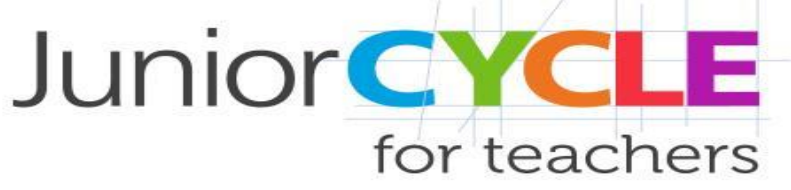

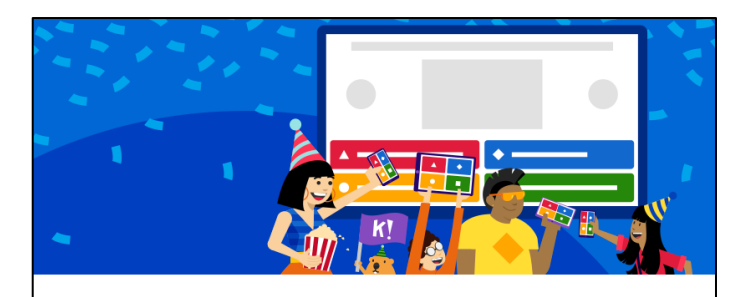

#### Yay! The kahoot is ready to be played

You can now host, share and play it.

Here are some more suggestions:

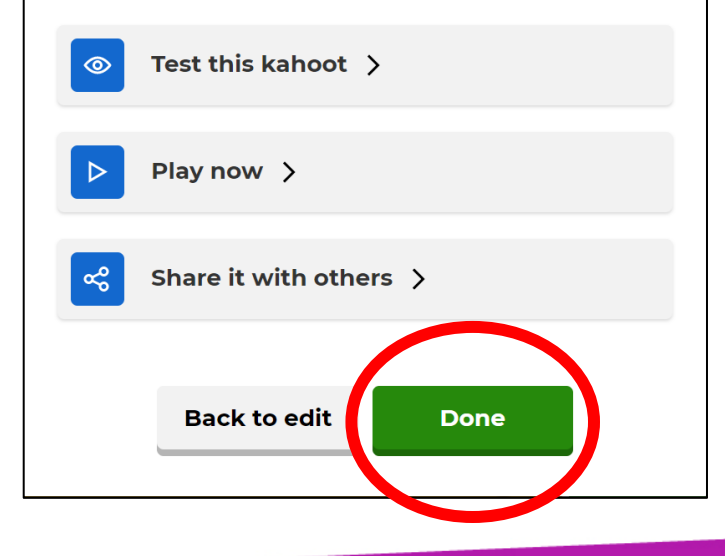

*Four options are available from the final page, to test, play, share or edit the quiz. To return to the home page, click on "Done"* 

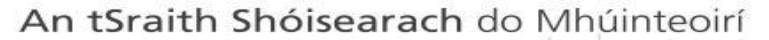

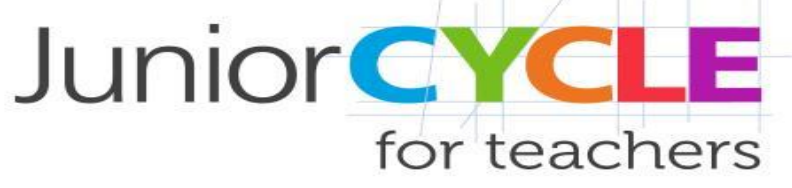

### *Access a Quiz*

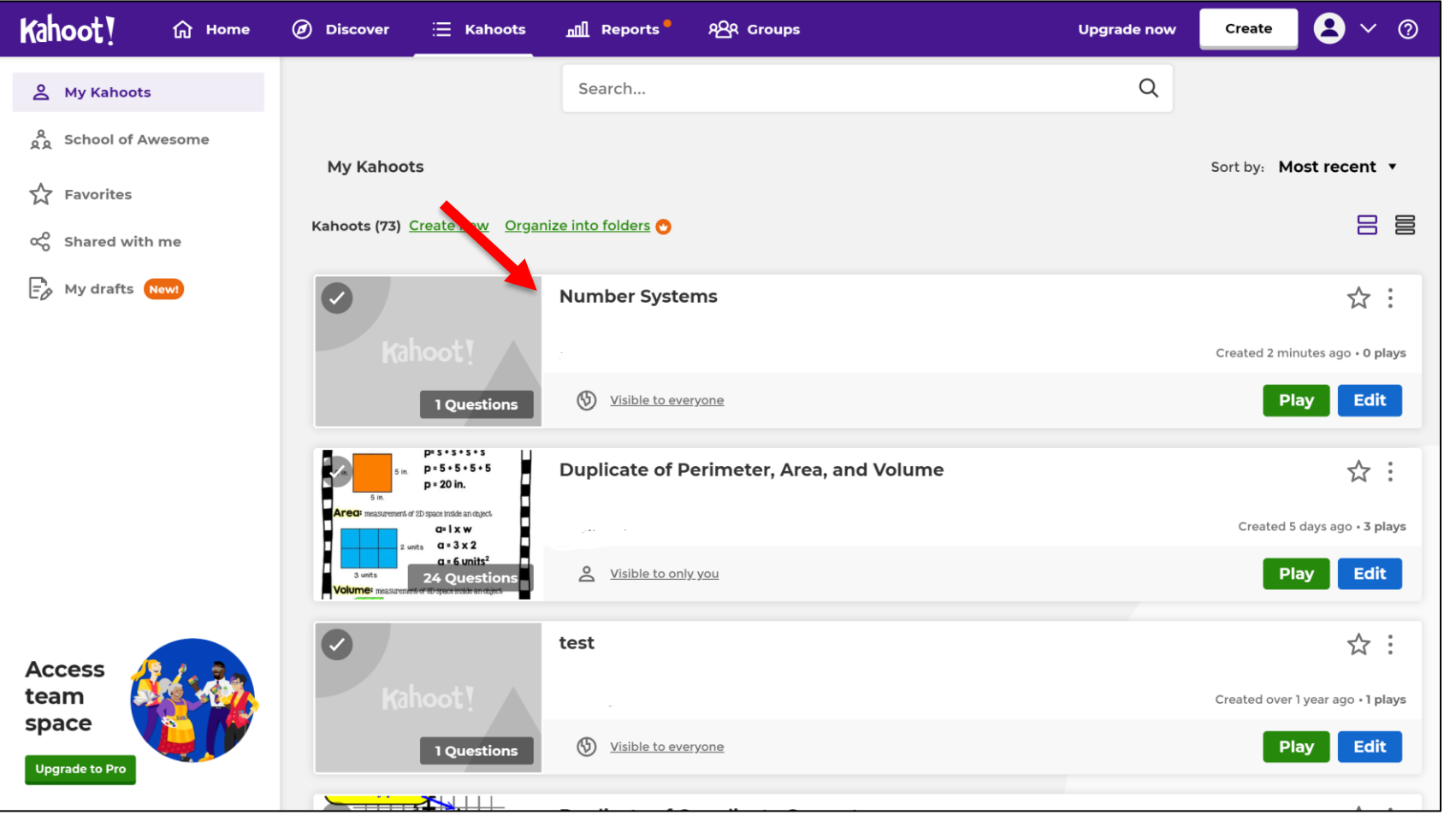

*Quizzes are available to access from "My Kahoots"*

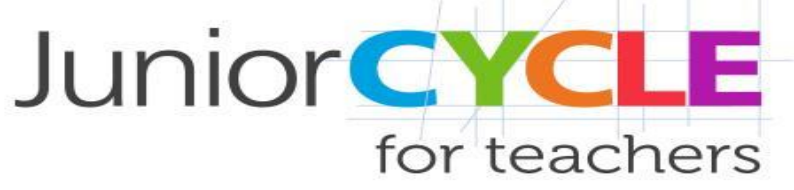

### *Statistics Analysis*

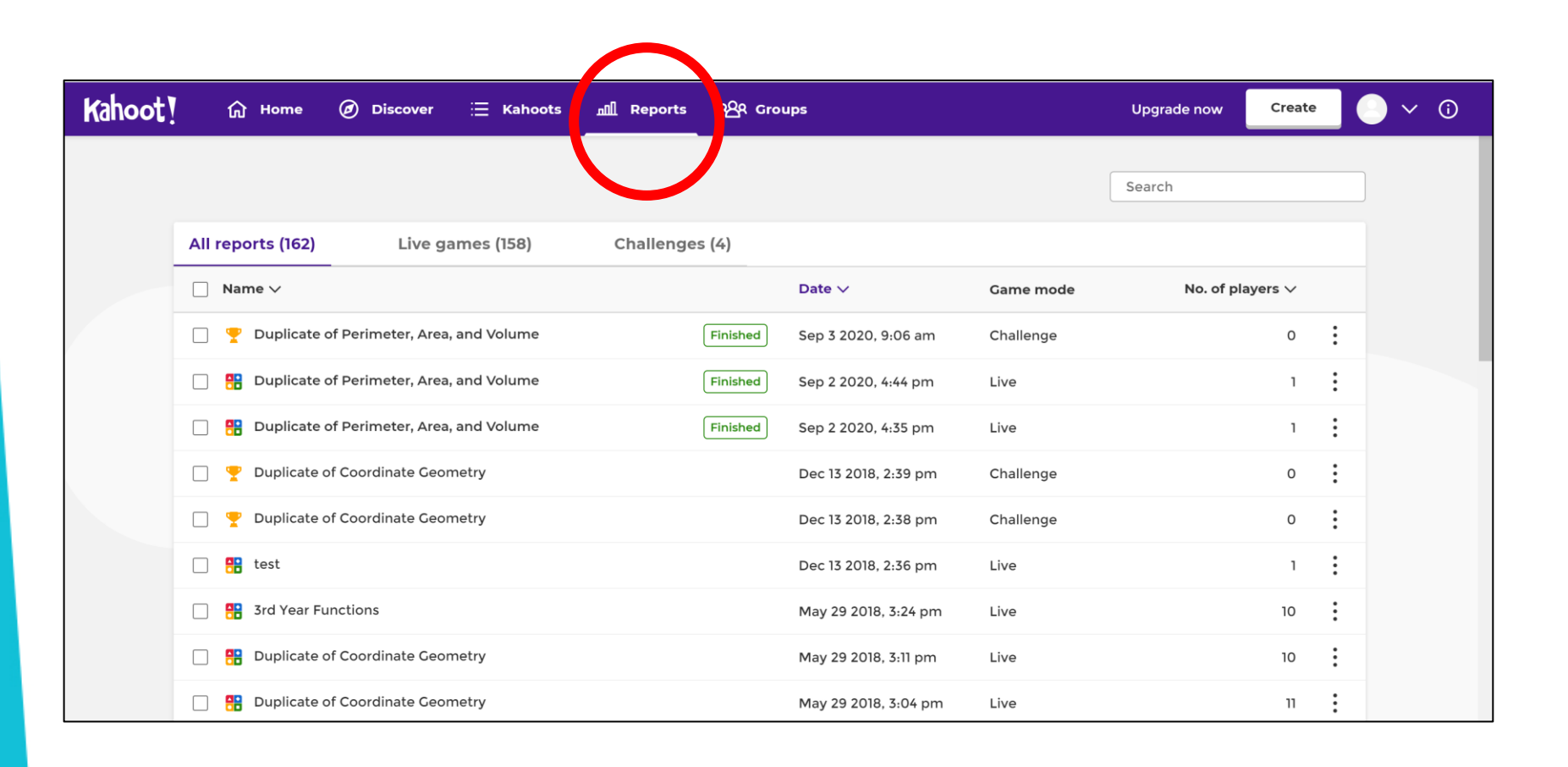

*Feedback and statistics are available in the "Reports" section of the account*

## *Statistics Analysis*

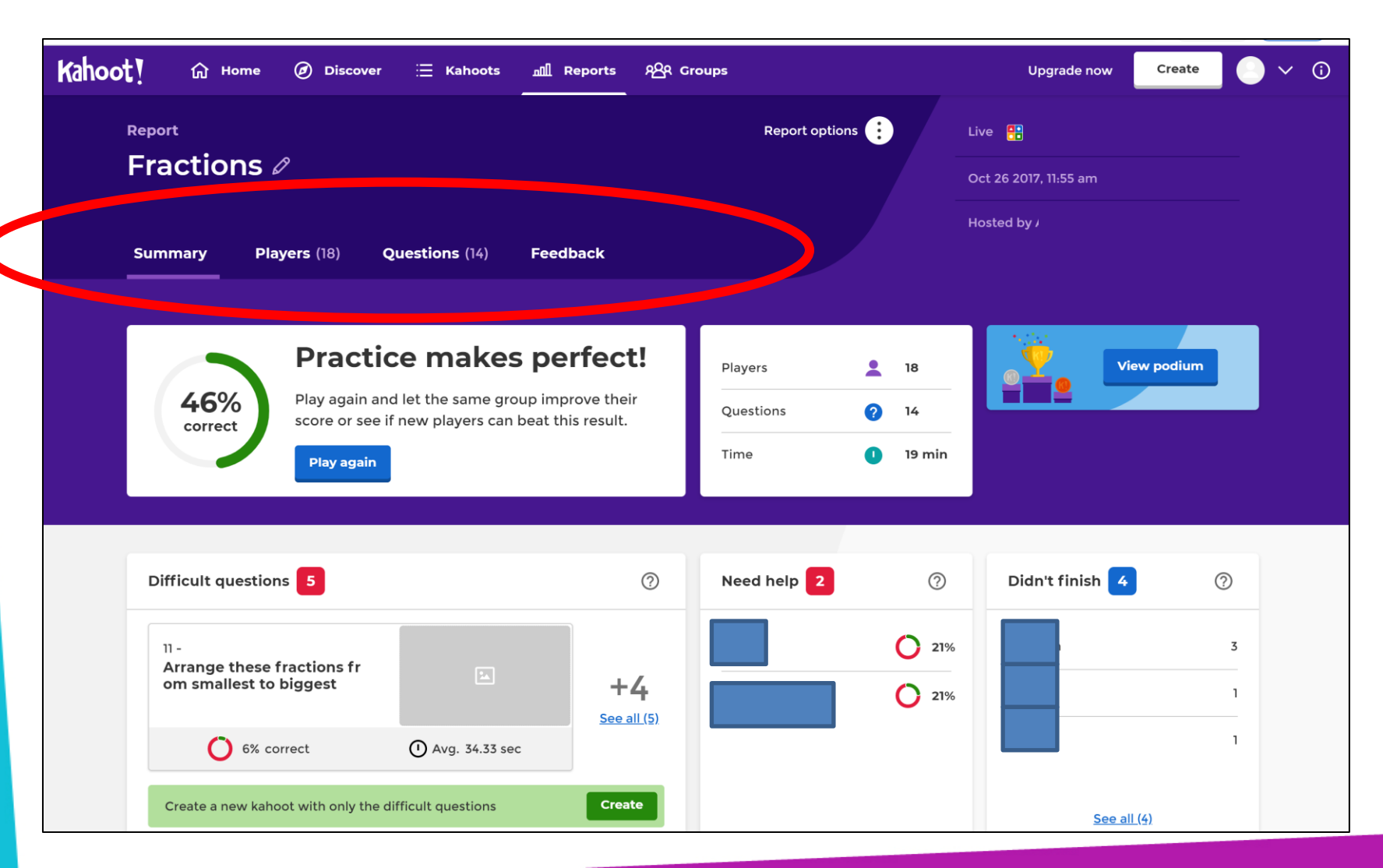

An tSraith Shóisearach do Mhúinteoirí

**Junior CYCLE** for teachers

> *An overall of summary of student interaction with the quiz is available which includes highlighting students that may need help*

*Toggle between Summary, Players, Questions and Feedback for further analysis*

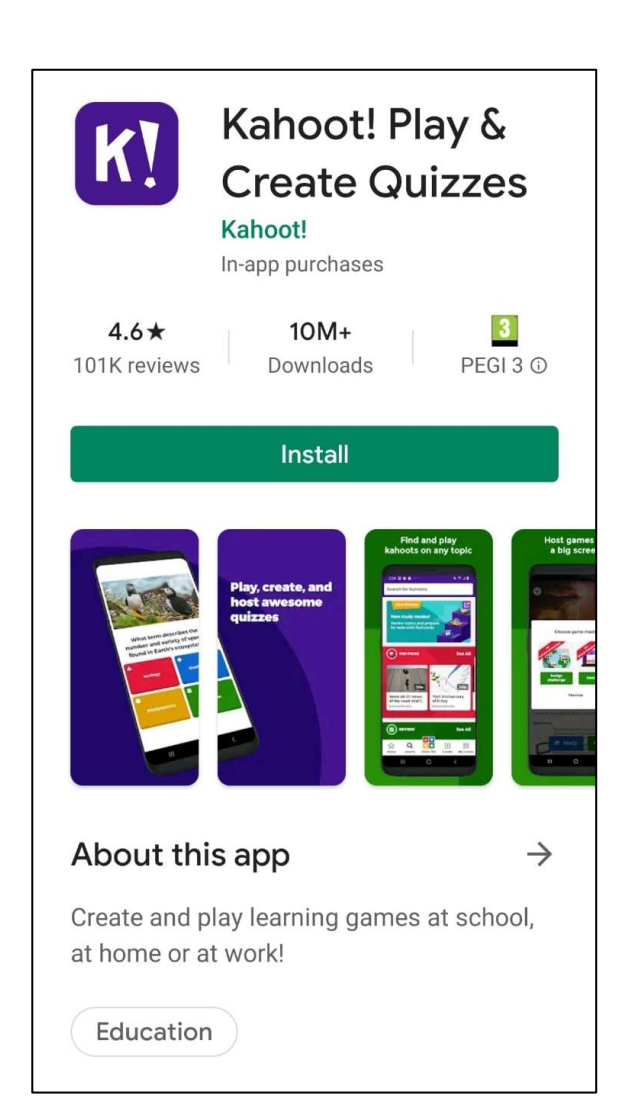

*App*

An tSraith Shóisearach do Mhúinteoirí **Junior CYCLE** for teachers

Kahoot! is also available as an app that allows students engage with quizzes through mobile devices as an alternative to using a web browser.